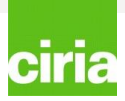

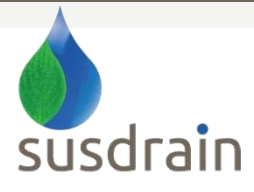

## **Introduction to the forum**

Welcome to the susdrain forum.

To help you navigate the forum quickly and easily, it has been split into three layers.

#### 1. Categories - broad themes

 These include, amongst others, Affordability, Technical discussions and Working with Communities, and are the first thing you see when you enter the forum.

2. Topic forum – areas of interest within a theme These sit within categories, and are areas of interest within the broader theme, for example within Technical discussions, there are topic forums on Planning, Designing and Constructing.

3. Discussion – individual conversations

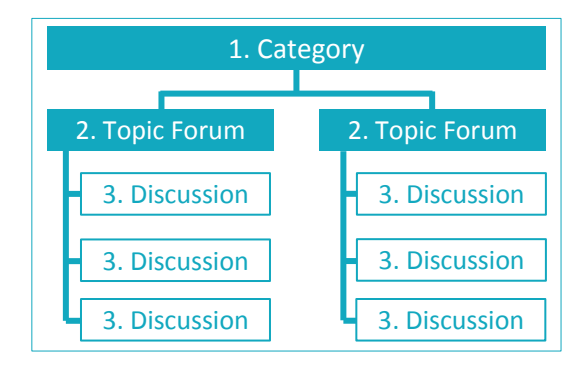

 These sit within a topic forum between users about a very specific area of interest, for example within the Constructing, there is a discussion about 'Build-your-own-SUDS'.

Categories and Topic forums have been set by the susdrain team and cannot be created by users, if you think there's something missing, please don't hesitate to **[contact us](mailto:nicole.averiss@susdrain.org)**. You are able to begin a discussion, or take part in an existing one, *click here to learn how to post in the forum*.

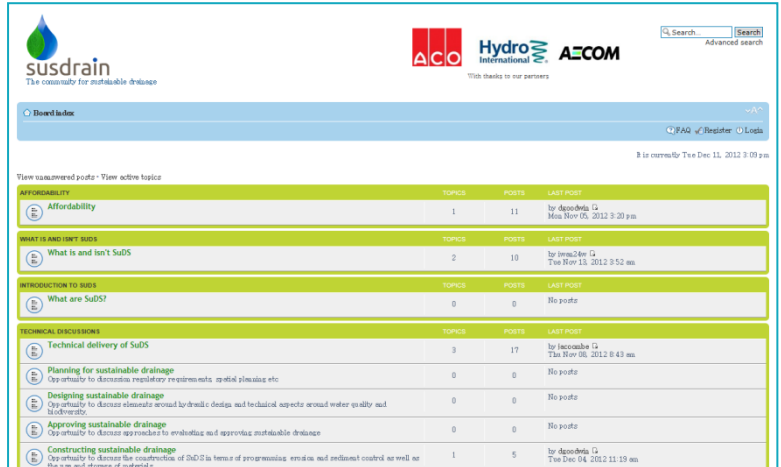

The susdrain forum has been designed to encourage discussion and the sharing of knowledge, information and solutions with regards to sustainable drainage systems (SuDS) and associated topics. Please be aware that any advertising or offensive comments will be removed by the susdrain team. Please ensure that comments are constructive. We have made every effort to ensure that the forum cannot be spammed, however, if you see spam please [contact us](mailto:nicole.averiss@susdrain.org).

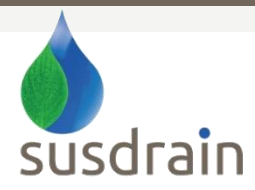

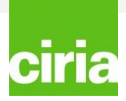

## **Registering on the susdrain forum**

Registering with the susdrain forum is a simple and straight forward procedure.

After clicking the 'Register' link, the terms and conditions of registering will be displayed, which you must accept to proceed. Beyond accepting the terms and conditions, you need to fill out some important details such as selecting a username (which can include spaces), entering your e-mail address and desired password. You can also select your time zone and language.

You will also have to complete a captcha question (confirmation of registration). Please be aware that you need to type the number out in full, for example, 'four hundred and twenty one'.

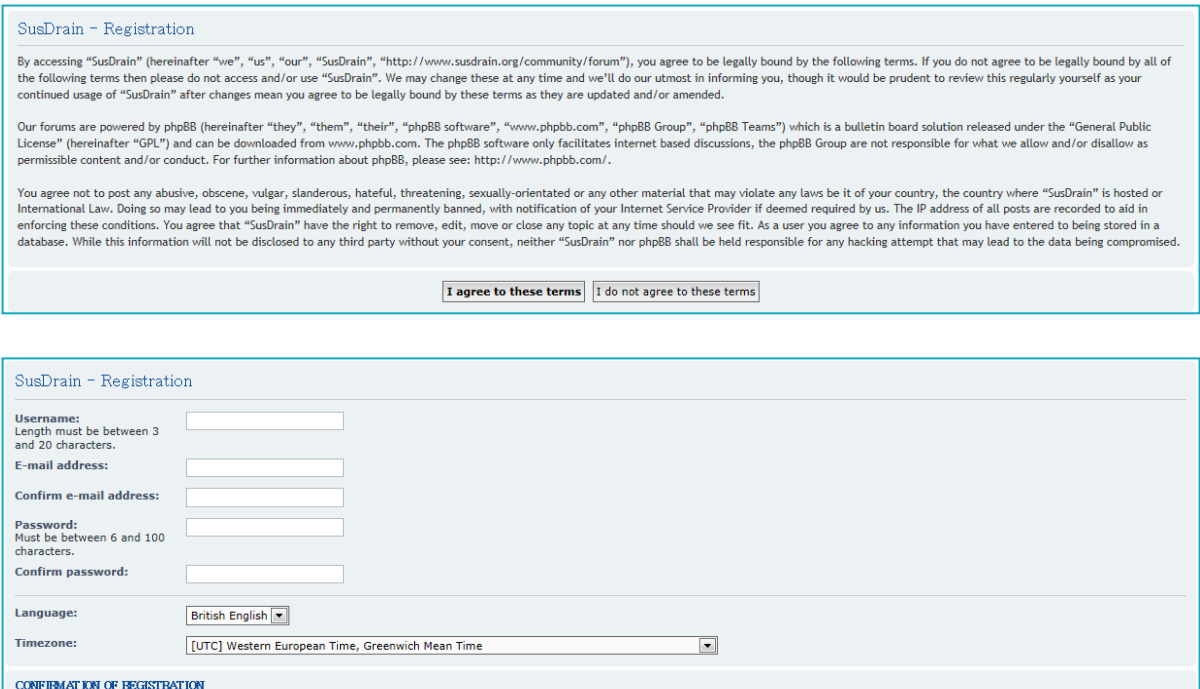

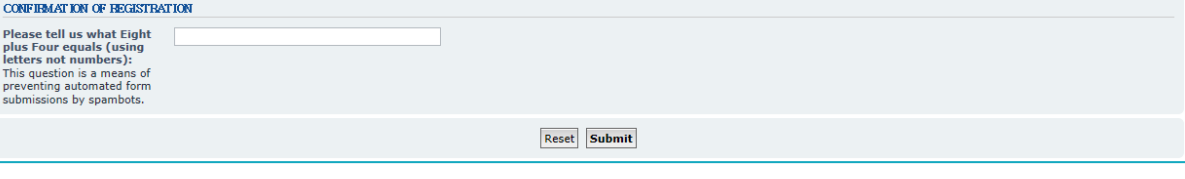

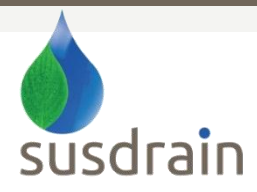

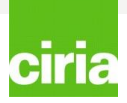

## **The User Control Panel**

The User Control Panel (UCP) allows you to alter personal preferences, manage posts you are watching, send and receive private messages, and change the way information about you appears to other users. To view the UCP, click the 'User Control Panel' link in the top left hand corner that appears after logging in.

The UCP is separated into seven tabs: Overview, Private Messages, Profile, Preferences, Friends and Foes, Attachments, and Groups. Within each tab are several sub pages, accessed by clicking the desired link on the left side of the UCP. Some of these areas may not be available depending on the permissions set for you by the administrator.

Please be aware that you can only send private messages once you have made three posts within the forum.

To control what personal settings are displayed in your profile select the profile tab.

You can add your website (example: [http://www.abc.org](http://www.abc.org/)), location (note that this is generally displayed along with your user information with every post, so standard caution regarding releasing personal information on the Internet should apply), job role and personal interests.

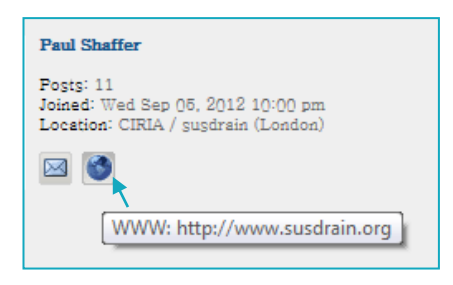

You can also create a signature (select 'Profile' and the option is on the left hand side) which appears below every post you make.

<span id="page-2-0"></span>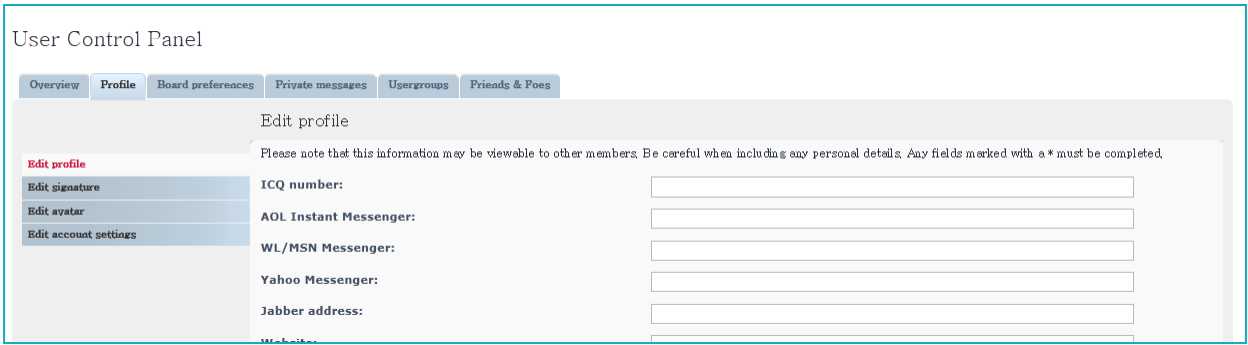

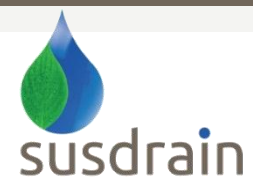

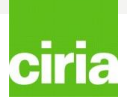

# **Posting in the forum**

There are two types of posts you can make: a new discussion or a reply to an existing discussion.

To post a new discussion select the correct topic forum and choose the 'New Topic' button, this will take you to the posting screen. After submitting your post, a new discussion will appear in that topic forum with your post as the first displayed.

Other users (and you as well) are now able to reply to your discussion by using the 'Post Reply' button. This will once again bring you to the posting screen, allowing you to enter your post.

Subject: If you are creating a new discussion with your post, the subject is required and will become the title of the topic. If you are replying to an existing discussion, this is optional, but it can be changed.

The posting screen: This appears the same whether it is a new discussion or a response to an existing discussion. While not being labelled, the large text box is where your actual post content will be entered. Here, along with your text, you may use things like Smilies.

Options: directly below the posting screen is an options box. The final two options are 'Attach a signature' and 'Notify me when a reply is posted'. We strongly suggest that you tick these two options. For details on how to set up your signature *click here*. If you select to receive a notification when a response to your post is added, this will deliver an email to your registered email address from [nicole.averiss@susdrain.org.](mailto:nicole.averiss@susdrain.org)

You shouldn't worry too much about the first three options, please leave these un-ticked. If you would like more information of these, please [contact us.](mailto:nicole.averiss@susdrain.org)

<span id="page-3-0"></span>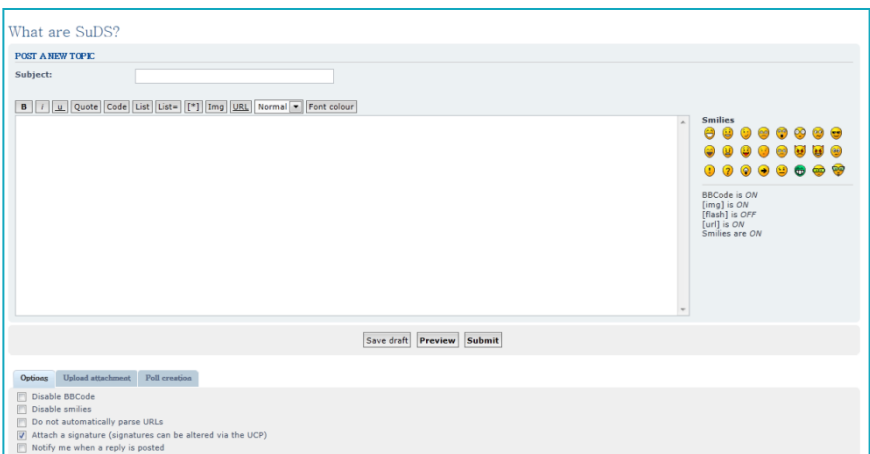

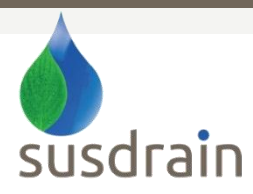

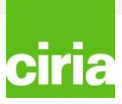

# **Posting in the forum**

Your post will look like this:

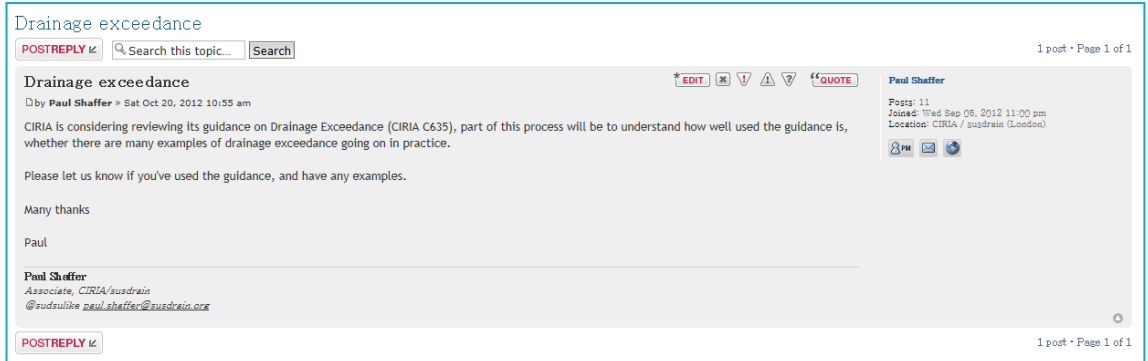

You can also 'subscribe' to a discussion so that you are informed when new comments are added. You can do this by selecting the subscribe button in the bottom left hand corner.

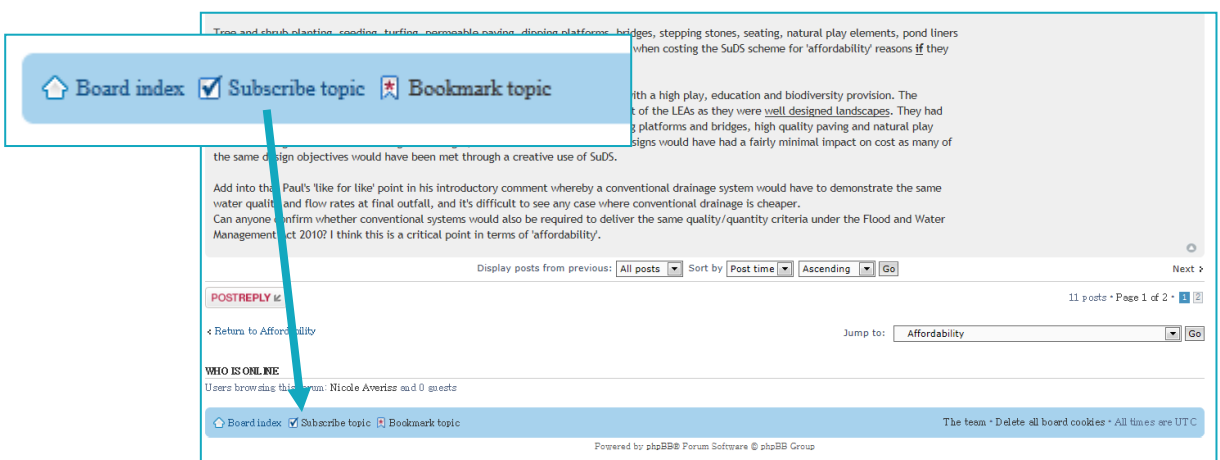

### **Contact Us**

If you have any further questions about how to use the forum, please don't hesitate to contact Nicole Averiss on [nicole.averiss@susdrain.org.](mailto:nicole.averiss@susdrain.org)